## **Sivun luku- ja kirjoitusoikeuksien rajoittaminen**

Rajoituksia voivat tehdä henkilöt, joille on määritelty oikeus käyttää Restrict-toimintoa. (Työtilan kontekstivalikko -> Space tools -> Permissions). Näkymisen rajoittamisen perusteena voi olla sisältö, jota ei haluta kaikkien työtilassa toimivien nähtäväksi, esim. jos työtilassa on paljon käyttäjiä ja tiettyä dokumenttia halutaan työstää aluksi pienemmällä ryhmällä ennen julkaisua. Muokkaamisen rajoittamisen perusteena voi taas olla sisältö, jonka luotettavuus kärsii, jos sitä on kaikkien mahdollista muokata (esimerkiksi tilastot).

Sivujen luku- ja muokkausoikeuksia voi rajoittaa työtilan oletuskäyttäjäryhmää suppeammaksi - mutta ei laajentaa!

- Sivuja voidaan rajoittaa joko käyttäjäryhmille tai yksittäisille henkilöille.
- Pikatoimintona rajoitusikkuna tarjoaa myös näkyvyyden tai muokattavuuden rajoittamista vain itselleen.

Jos sivulla on rajoituksia, se näkyy punaisen lukon kuvana sivun otsikon yläpuolella. Mikäli rajoituksia ei ole, lukko on harmaa ja auki. Rajoituksia voi säätää lukon kuvaa painamalla.

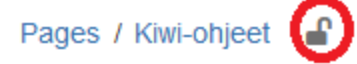

## Kiwin perustoiminnot

Created by Teemu Kokkonen, last modified on Jan 28, 2015

Seuraavilla sivuilla käydään läpi muutamia Kiwin perustoimintoja. Näiden ol

• Sivut

(i)

· Suosikkisivut ja -työtilat